## Google Fotos

## So ladet ihr all eure Bilder auf einmal herunter

Google Fotos macht es euch nicht einfach, all eure Bilder auf einmal herunterzuladen. Um die Daten in einem Rutsch auf eure Festplatte zu bringen, müsst ihr tricksen.

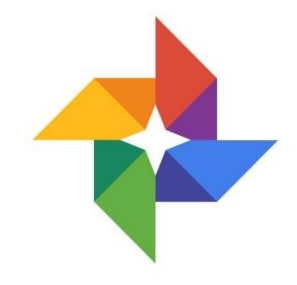

Speichert ihr Bilder via [Google Drive](https://www.netzwelt.de/google-drive/testbericht.html) hat das den Vorteil, dass sie keinen Speicherplatz auf eurem Gerät verbrauchen. Allerdings begrenzt Google mittlerweile den Speicherplatz für eure Daten in Google Fotos, dem Bildarchiv von Google Drive. Was tun, wenn das Archiv voll ist?

Glücklicherweise bietet Google über ein kleines "Hintertürchen" einen Workaround in eurem Google-Konto. Damit könnt ihr sämtliche Bilder von Google Fotos herunterladen, zum Beispiel auf einer externen Festplatte absichern und dann Platz in eurem Archiv schaffen, um dort neue Bilder zu speichern.

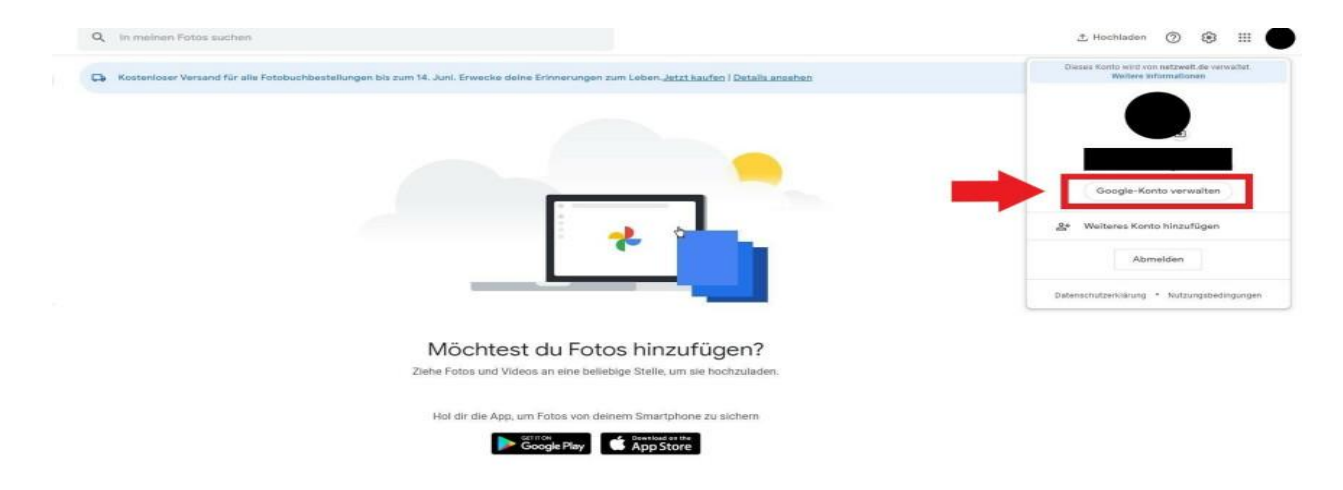

## Google Fotos: Alle Bilder herunterladen

Zuerst müsst ihr in euer Google-Konto öffnen. Klickt dazu zum Beispiel in Google Fotos oben rechts in eurem Profil auf "Google-Konto verwalten".

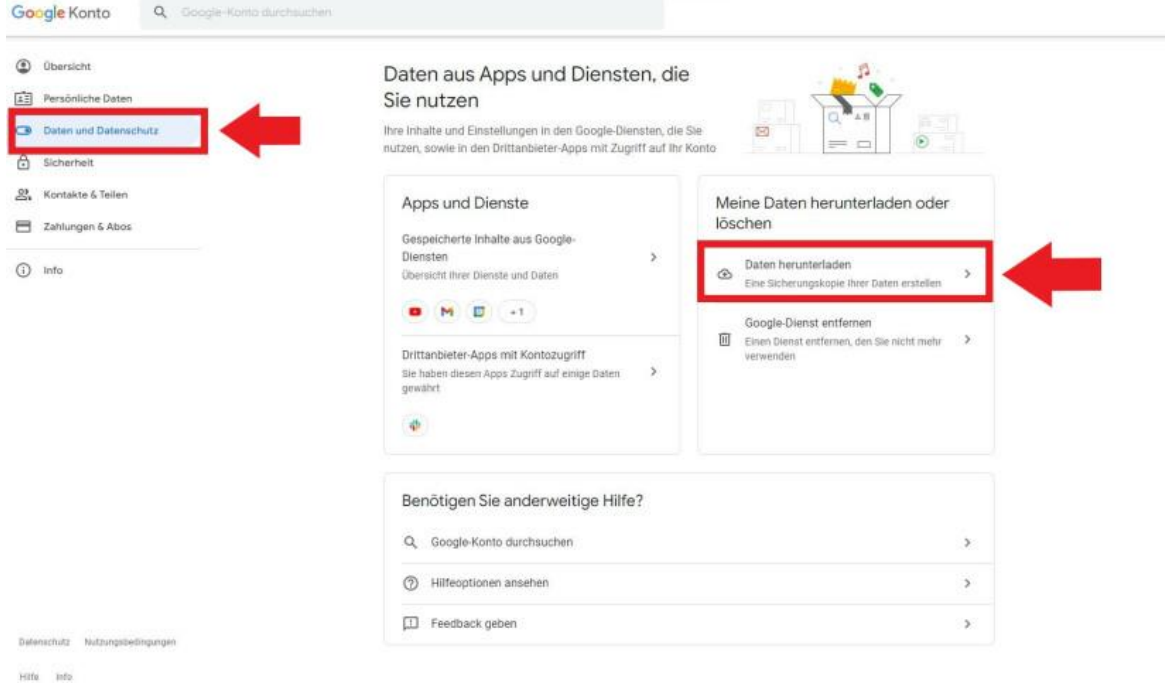

In eurem Konto angekommen, klickt ihr in der linken Menüleiste auf "Daten und Datenschutz". Scrollt dann auf der neu geöffneten Seite ein wenig herunter, bis ihr die Option "Daten herunterladen" entdeckt und klickt diese an. Alternativ könnt ihr den folgenden Bildschirm auch direkt über den hier hinterlegten Link zum Google Datenexport aufrufen.

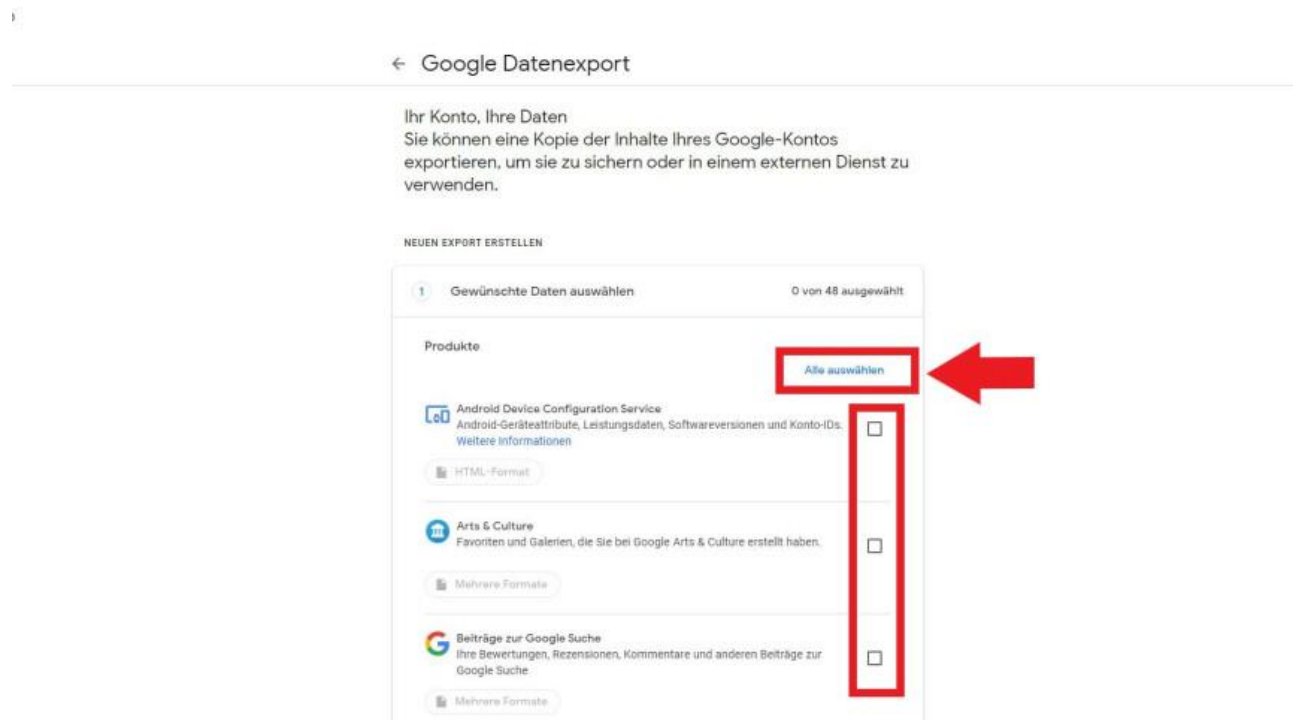

Standardmäßig sind hier sämtliche Kästchen markiert. Im Google Datenexport angekommen, tippt ihr deshalb zuerst die Option "Alle auswählen" an, damit die Markierungen verschwinden. Andernfalls würden beim Datenexport nicht nur die Daten von Google Fotos, sondern von all euren Google-Dienst exportiert werden. Das wäre ein unnötig großer Datenberg.

← Google Datenexport 1 Gewünschte Daten auswählen 1 von 48 ausgewählt. Google Cloud Search<br>Metadaten für Inhalte, die bei der Indexierung durch Google Cloud Search<br>aufgenommen wurden und Nutzerdaten zu den Suchaktivitäten. Weitere  $\Box$ informationen B Mahmura Formata Coogle Fit Ihre Google Fit-Daten, einschließlich Trainings, Schlafdaten und tägliche  $\Box$ Messwerte wie Schritte und zurückgelegte Distanz E Mehrere Formate | Ist Alle Fit-Daten einge Google Fotos r lhre Fotos und Videos von Google Fotos, Weitere Informationen  $\blacksquare$ Mahrero Formato **E Alle Fotoalben a** Google Groups<br>Daten zu ihrer Nutzung von Google Groups und zu Google Groups-Gruppen, deren Inhaber Sie sind. Weitere Informationen **B** Malview Formats Google Kontakte Kontakte und Kontaktfotos, die Sie selbst hinzugefügt haben, sowie Kontakte,  $\Box$  die bei Ihren Interaktionen in Google-Produkten wie Gmail gespeichert wurden. Weitere Informationen **B** vCard-Format

Jetzt müsst ihr jedoch wieder händisch das Häkchen bei "Google Fotos" setzen. Hier entdeckt ihr auch die Option "Alle Fotoalben ausgewählt", sofern ihr Fotoalben in eurem Google Fotos-Account habt. Klickt darauf, um zu bestimmen, welche Alben heruntergeladen werden sollen.

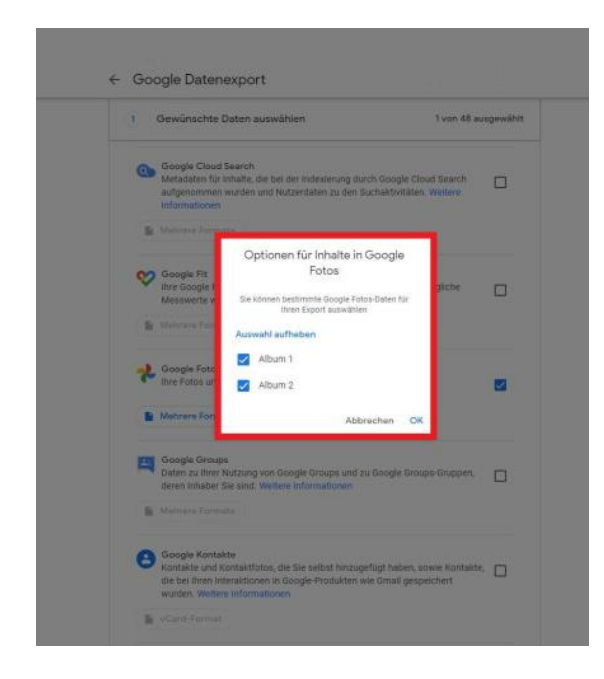

Markiert die gewünschten Alben mit einem Häkchen, um sämtliche Bilder darin herunterzuladen. Bestätigt mit "OK". Wollt ihr ohnehin alle Bilder herunterladen, könnt ihr diesen Schritt überspringen.

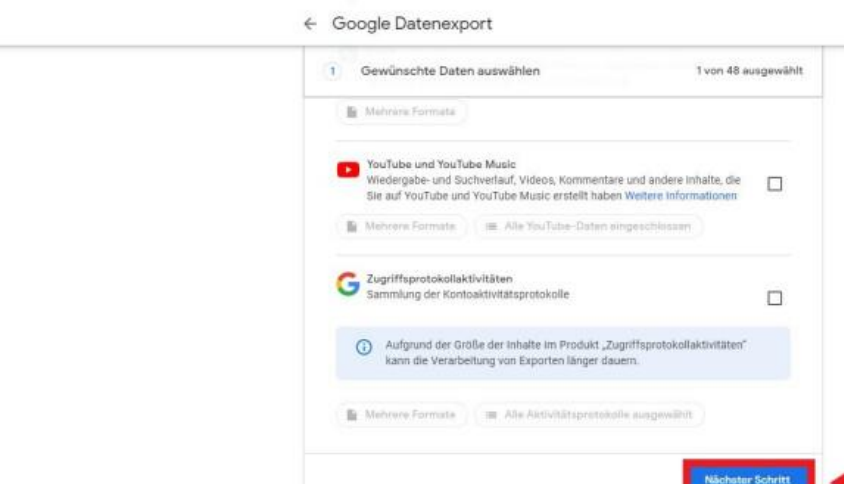

2. Dateityp, Häufigkeit und Ziel auswählen

ingsbedingungen

 $\overline{D}$ 

Nun scrollt ihr ganz nach unten und wählt die Option "Nächster Schritt".

Exportfortschritt

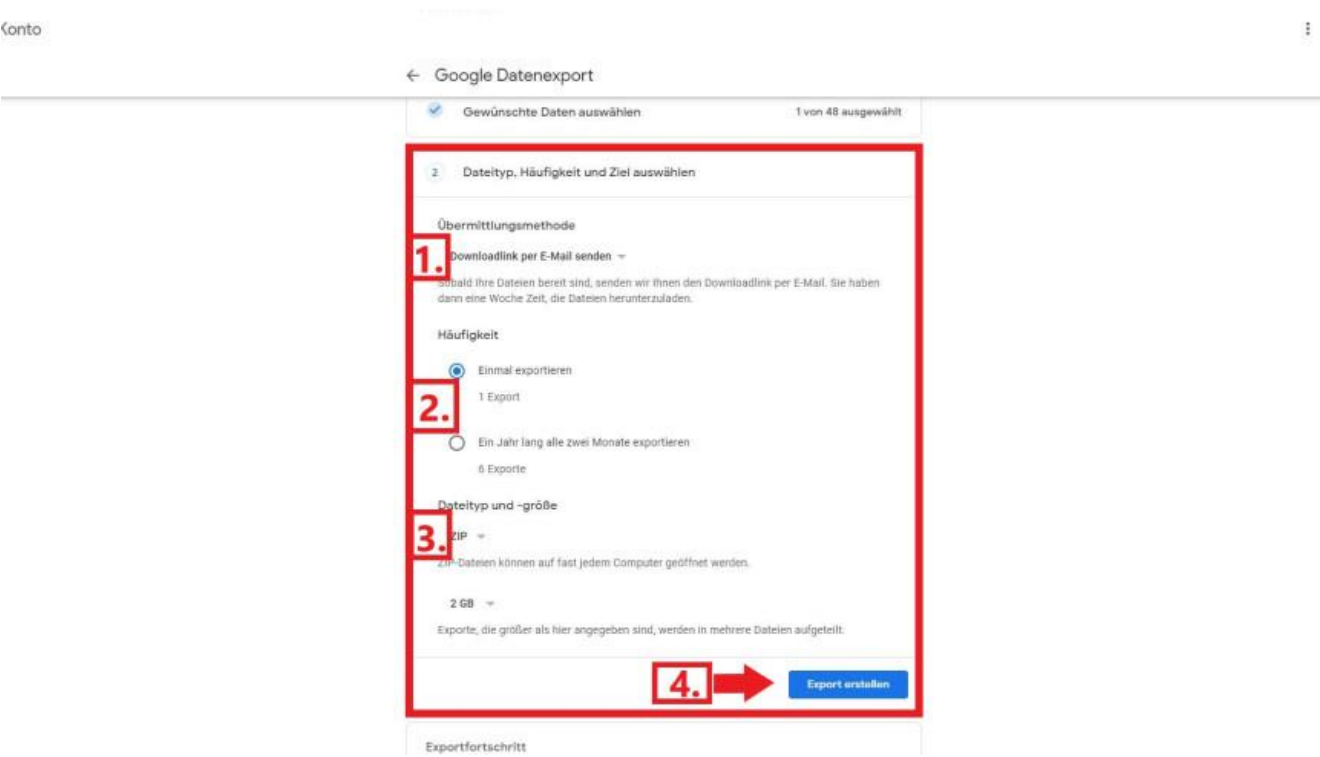

Hier könnt ihr nun angeben, wie der Download eurer Bilder durchgeführt werden soll. Ihr könnt die Quelle bestimmen, über die ihr den Download beziehen wollt (1.), auf Wunsch einen regelmäßigen Download konfigurieren (2.) und den Dateityp sowie die maximale Exportgröße anpassen (3.). Habt ihr alles erledigt, beginnt ihr den Download mit "Export erstellen" (4.). Der Balken am unteren Bildschirmrand zeigt euch den Verlauf des aktuellen Downloads.